# OMP ىلإ عيزوتلا ةداعإ نم تاراسملا داعبتسإ

## تايوتحملا

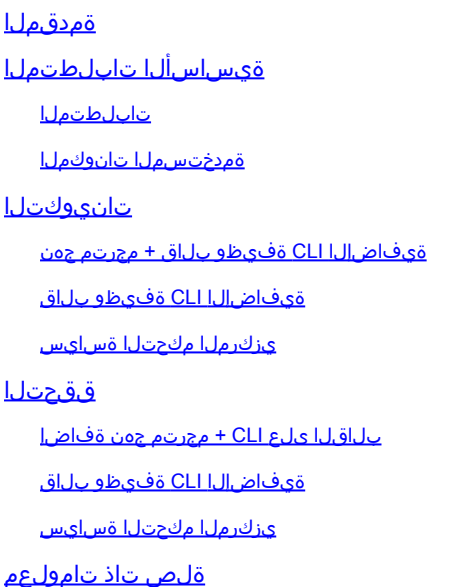

# ةمدقملا

يف اهعيزوت ةداعإ نم اهيف بوغرملا ريغ تاراسملا داعبتسإ ةيفيك دنتسملا اذه حضوي . (OMP (ةيشغتلا ةرادإ لوكوتورب

ةيساسألا تابلطتملا

## تابلطتملا

:ةيلاتلا تاعوضوملا ةفرعمب Cisco يصوت

- (WAN-SD (Cisco نم جماربلاب ةفرعم ةعساو ةقطنم ةكبش •
- هيجوت •

## ةمدختسملا تانوكملا

:ةيلاتلا ةيداملا تانوكملاو جماربلا تارادصإ ىلإ دنتسملا اذه يف ةدراولا تامولعملا دنتست

- Cisco vManage، رادصإلا 20.6.5.2
- هجوم Cisco WAN Edge، رادصإلا 17.6.3a

.ةصاخ ةيلمعم ةئيب يف ةدوجوملI ةزهجألI نم دنتسملI اذه يف ةدراولI تامولعملI ءاشنإ مت تناك اذإ .(يضارتفا) حوسمم نيوكتب دنتسملI اذه يف ةمدختسُملI ةزهجألI عيمج تأدب .رمأ يأل لمتحملا ريثأتلل كمهف نم دكأتف ،ليغشتلا ديق كتكبش

## تانيوكتلا

كلذكو OSPF نم ةتباثلاو ةلصتملا ةيلخادلا قطانملا عيزوت ةداعإ متت ،يضارتفا لكشبو .OMP لوكوتورب يف OSPF نم ةيلخادلا قطانملا

ةيفاضإلا CLI ةفيظو بلاق + مجرتم جهن

لكشب 1. VRF يف ةلصتملا تاراسملا دحأ عيزوت ةداعإ ديرت ال ،هذه مادختسالا ةلاح يف ةلاح دعاستو ،OMP لوكوتورب يف ةلصتملا تاراسملا عيمج عيزوت ةداعإ متت ،يضارتفا .ةنيعم ةلصتم ةئداب ةيفصت يف هذه مادختسالا

يلحم جهن 1.

ةئدابلا رفوت مزلي :مجرتم جەنل ةصصخم تارايخ تحت ةديدج تائداب ةمئاق ءاشنإب مق . هعيزوت ةداعإ بجي يذلا راسملا ةفرعمل

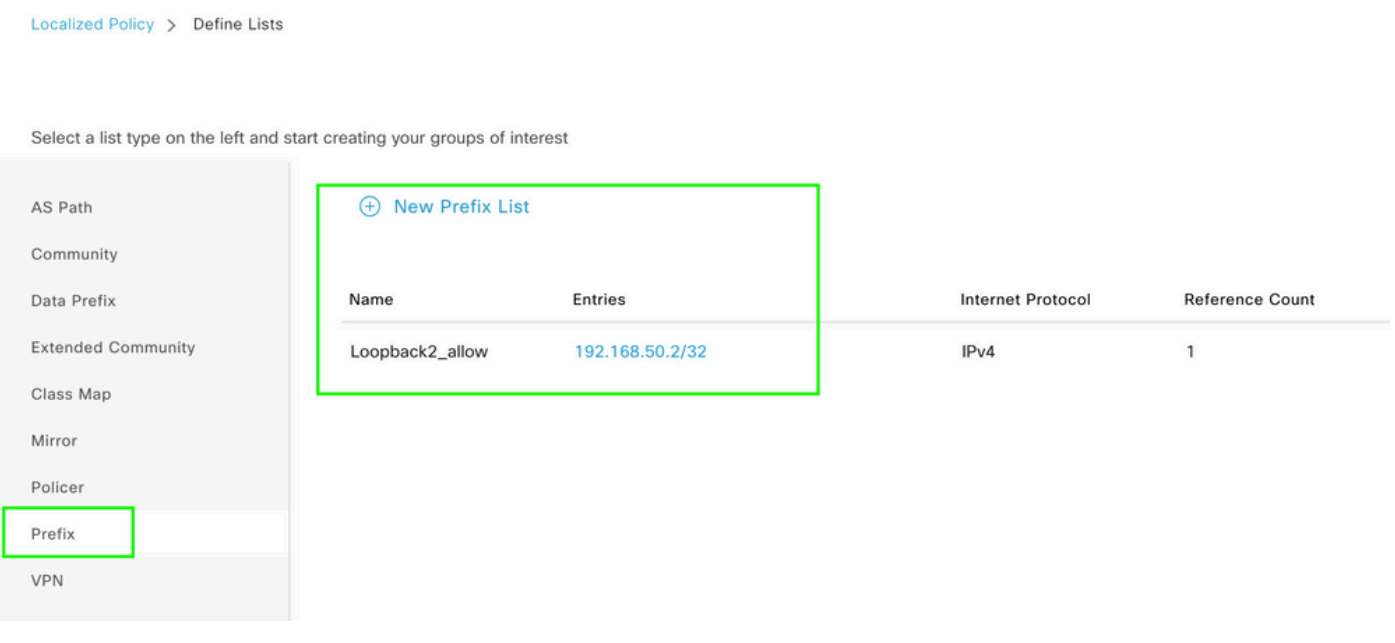

مت يتال ا ةئدابال ققباطمب مق :ةيلحم ةسايس هاجتاب اهقيبطتو راسم ةسايس ءاشنإب مق ةطيرخ ىلإ راسملا ةسايس ةمجرت متت .لوبق هنأ ىلع ءارجإلI نييءتو اقبسم اهؤاشنإ . Edge WAN زاهج ىلإ اهعفد درجمب راسملا

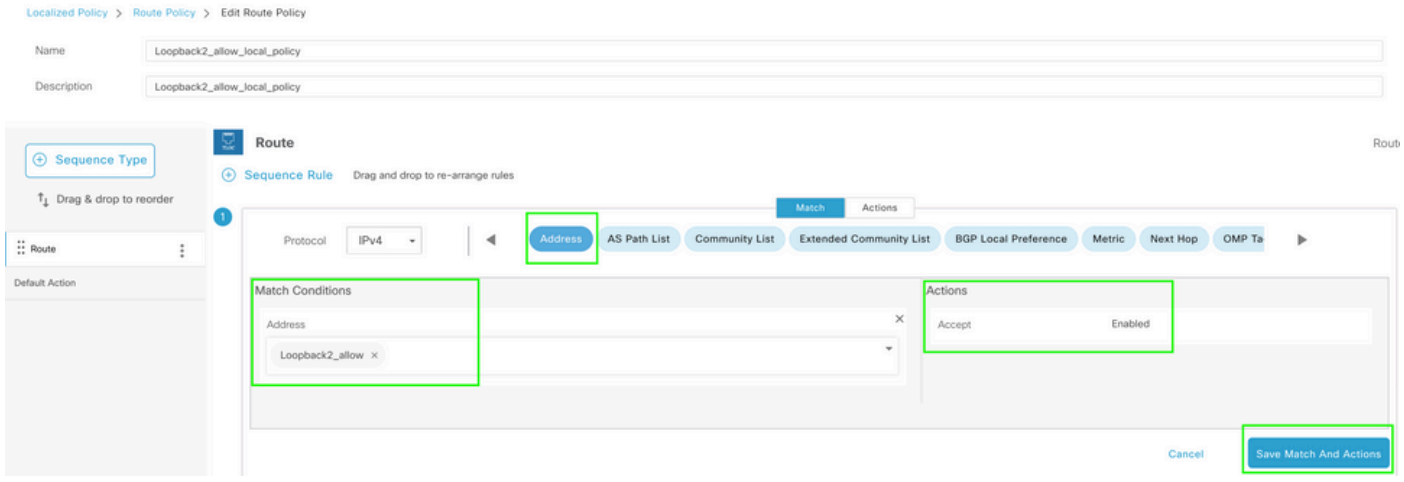

مت يتال قئدابال عيزوت ةداعإ يء ةجاحلا نأل ارظن "ضفر" وه يضارتفالا ءارجإلا نوكي نأ بجي ی. \_ \_ \_<br>.اقبسم اهؤاشنإ

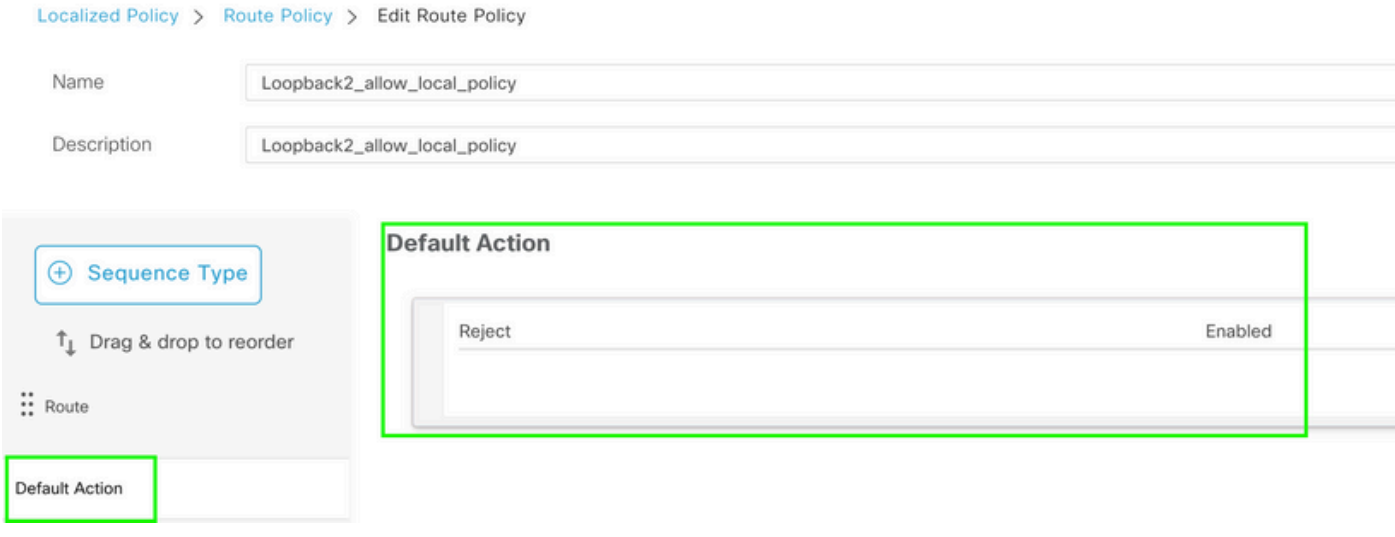

.ايلحمټم ودبي يذل! جەنل! ءاشنإ اەب مټي يټل! ةقيرطل! يە ەذە :ةني!عمل!

# **Policy Configuration Preview**

```
policy
 route-policy Loopback2 allow local policy
    sequence 1
     match
      address Loopback2_allow
      Ţ
     action accept
      Ţ
    \mathbf{I}default-action reject
 \mathbf{I}lists
  prefix-list Loopback2_allow
   ip-prefix 192.168.50.2/32
  Ţ
 Ţ
Ţ
```
.ةيفاضإلا CLI ةفيظو بلاق مادختسإ 2.

اهؤاشنإ مت يتلا راسملا ةطيرخ نييعتل ةيفاضإلا CLI ةفيظو بلاق ءاشنإ نم دكأت . OMP ةزيم بلاق نمض اهنييعتل رايخ دوجو مدعل ارظن ،OMP نمض اقبسم

#### Feature Template > Cli Add-On Template > C1111X-8P\_CLI

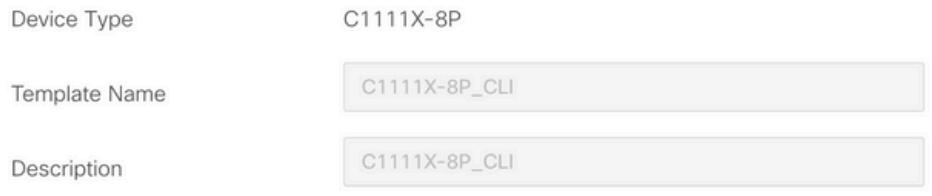

CLI add-on template is supported with IOS XE 17.2.1 version onward, plea

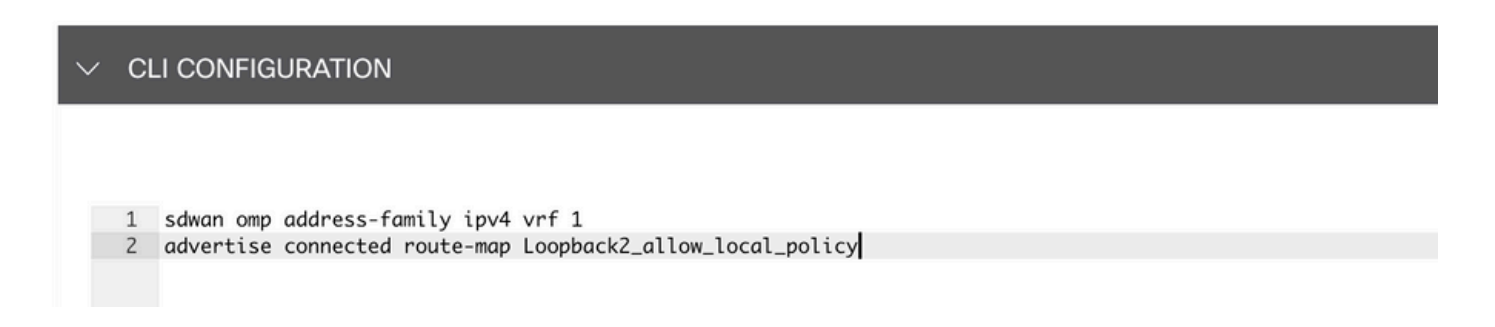

## .زاهجلا بلاقب ةيفاضإلا CLI ةفيظو بلاقو هؤاشنإ مت يذلا مجرتملا جهنلا قافرإب مق

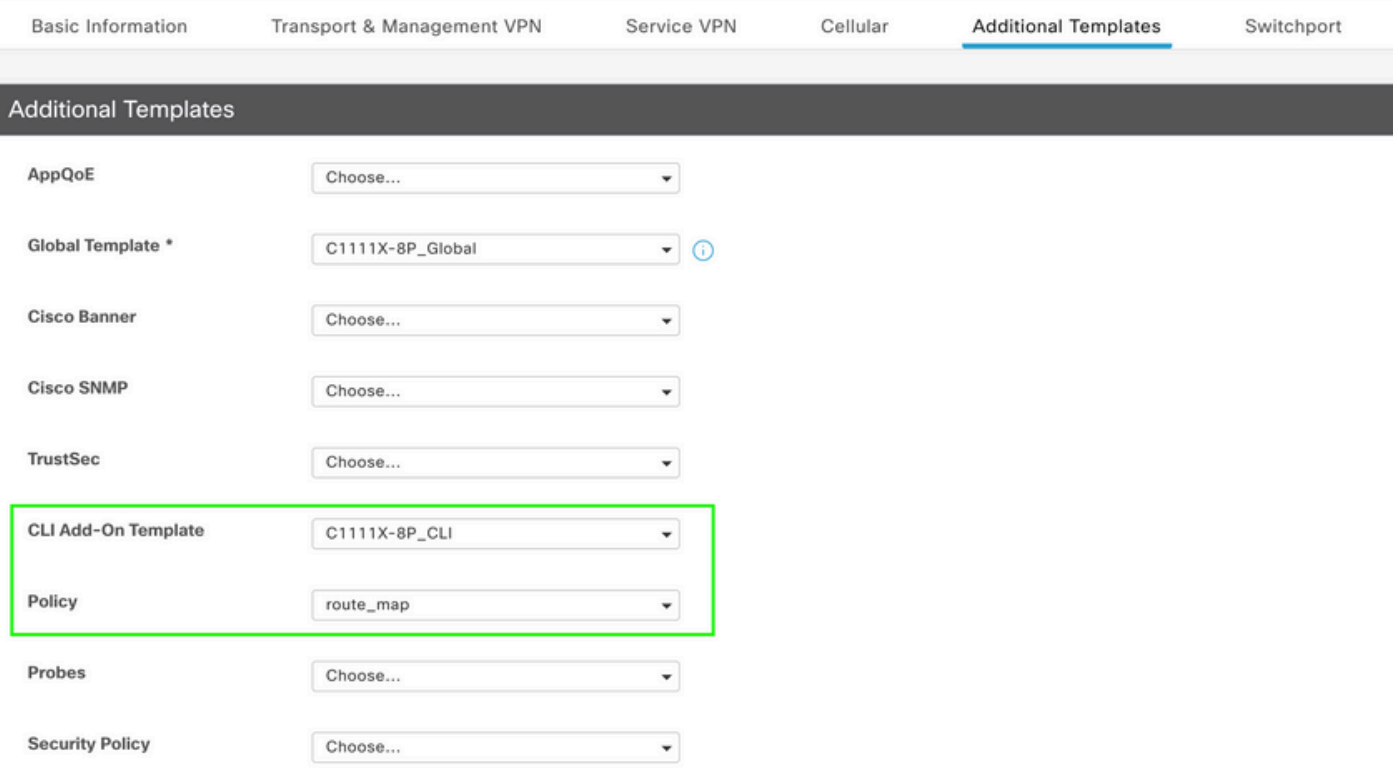

## ةيفاضإلا CLI ةفيظو بلاق

.OSPF ل يجراخ راسم سيلو OSPF ل يلخاد راسم عيزوت ةداعإ ديرت ،هذه مادختسالا ةلاح يف 1.

ةلاح دعاست ،OMP يف OSPF ل ةيلخادلI تاراسملI عيزوت ةداعإ متت ،يضارتفI لكشب .ةنيعم OSPF ةئداب ةيفصت يف هذه مادختسالا

اهعاضخإو ،OMP ىلع اهعيزوت ةداعإ متي يتلا 1 VRF ىلع طقف ةيلخادلا تاراسملا ديدحتل نيوكت متي .يلخادلا OSPF عون عم قباطتت يتلا راسملا ةطيرخ ديدحتو ،راسملا ةطيرخل . ةيفاضإلا CLI ةفيظو بلاق ربع راسملا ةطيرخ

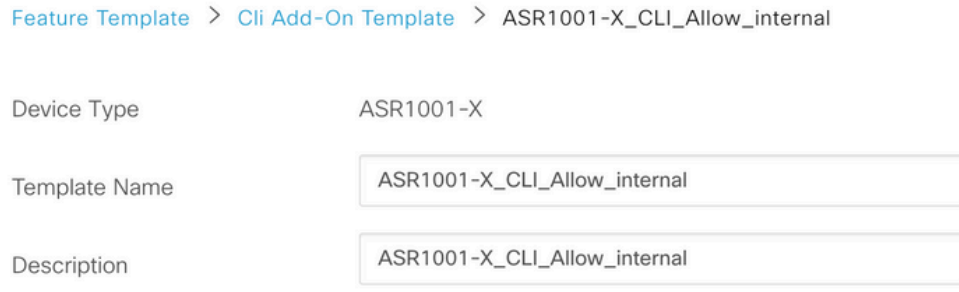

CLI add-on template is supported with IOS XE 17.2.1 version onward,

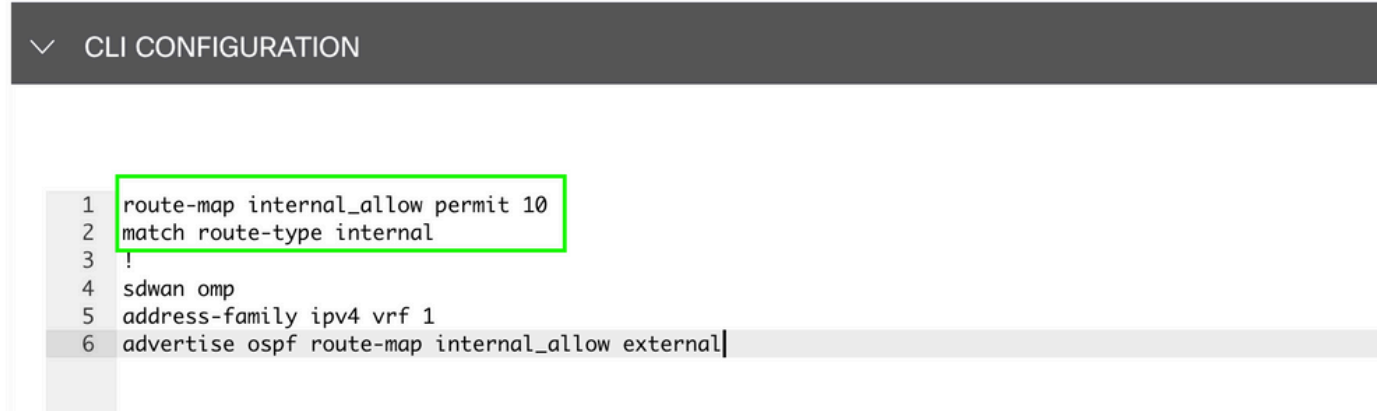

.زاهج ىلإ بلاق ىلع ةفاضإ CLI قافرإ

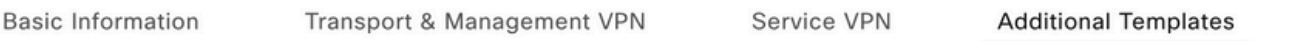

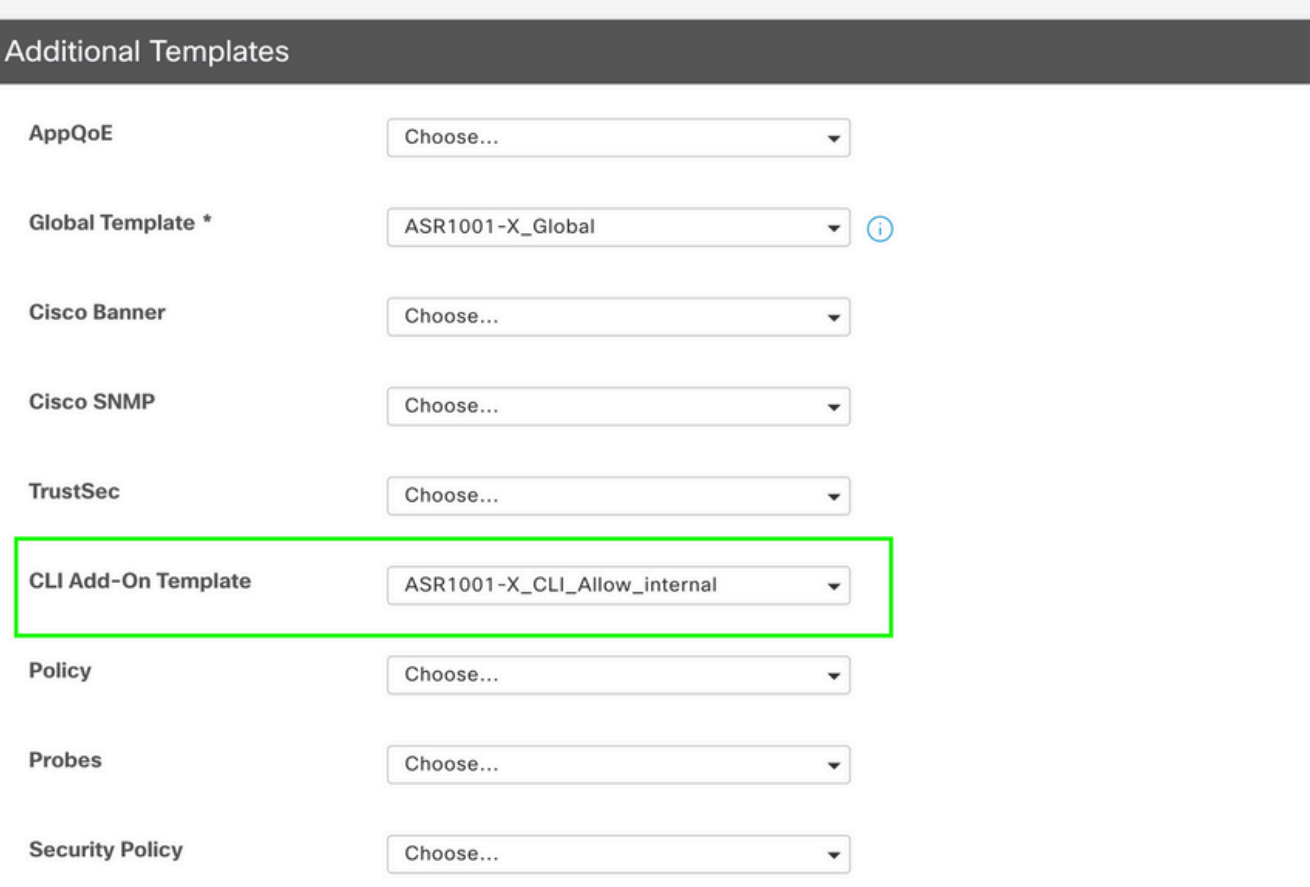

.OSPF يلخاد راسم سيلو OSPF ل يجراخ راسم عيزوت ةداعإ ديرت ،هذه مادختسالا ةلاح يف 2. ةلاح دعاست ،OMP يف OSPF ل ةيجراخلا تاراسملا عيزوت ةداعإ متي ال ،يضارتفا لكشب . ةنيعم OSPF ةئداب ةيفصت يف هذه مادختسالا

،OMP ىلع اهعيزوت ةداعإ متي يتلا 1 VRF ىلع طقف ةيجراخلا OSPF تاراسم ديدحتل متي. يجراخلا OSPF عون عم قباطتت يتلا راسملا ةطيرخ ديدحتو ،راسملا ةطيرخل اهعاضخإو .ةيفاضإلا CLI ةفيظو بلاق ربع راسملا ةطيرخ نيوكت

#### Feature Template > Cli Add-On Template > ASR1001-X\_CLI\_Allow\_external

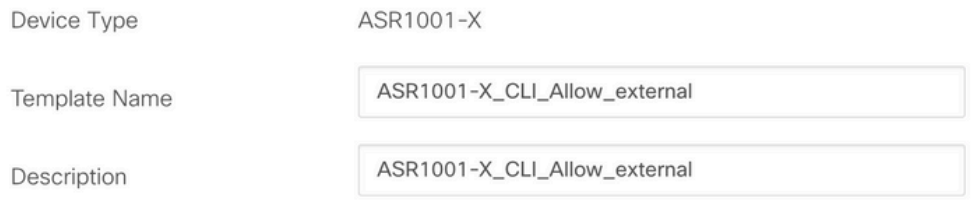

CLI add-on template is supported with IOS XE 17.2.1 version onward,

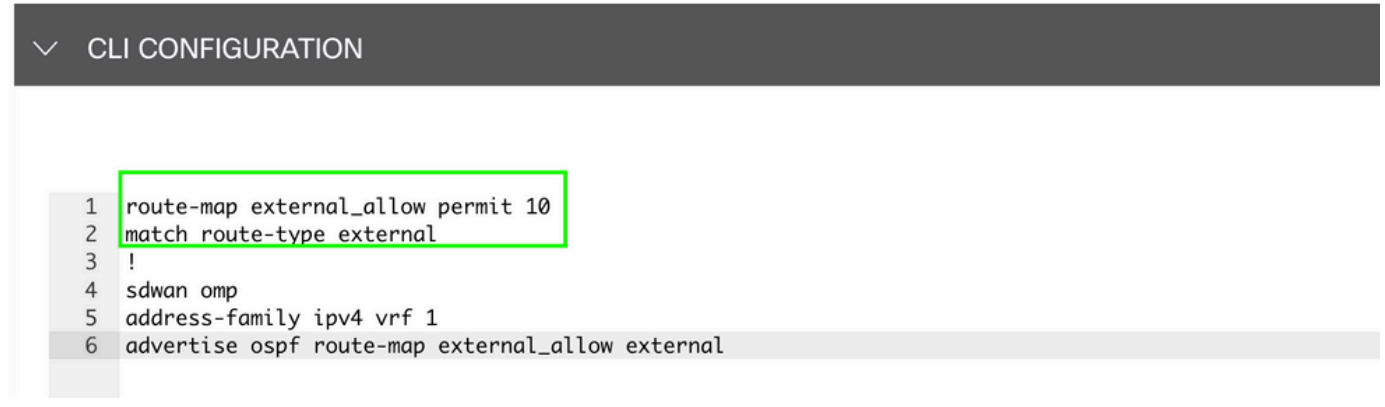

.زاەج ىل| بالق ىلع ةفاض| CLI قافر|

#### **Additional Templates**

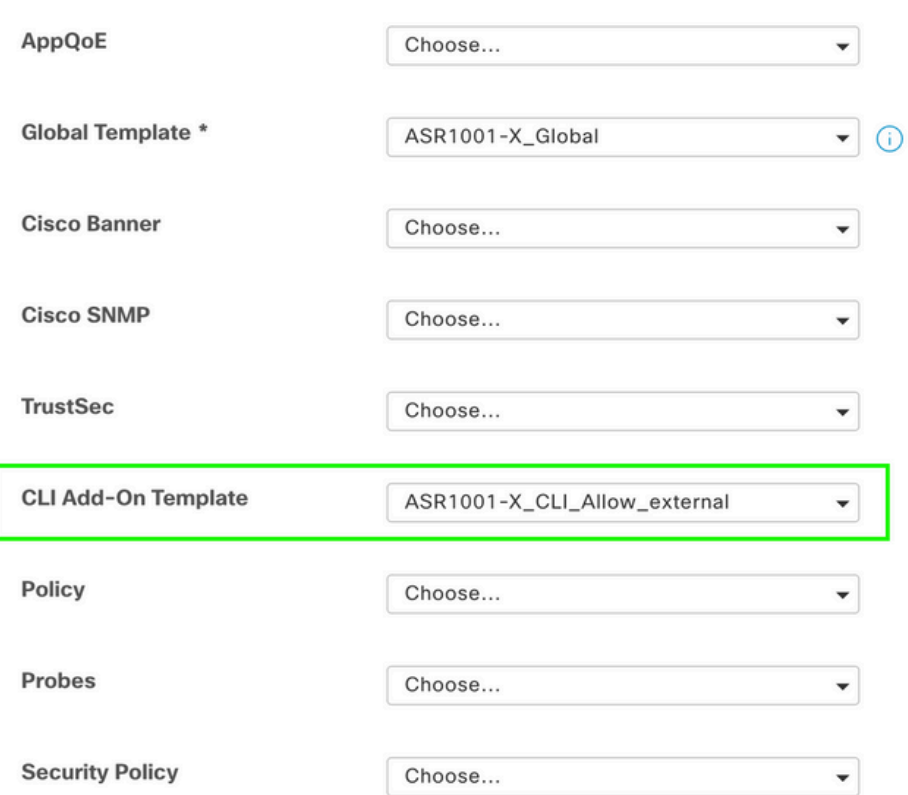

يزكرملا مكحتلا ةسايس

ةهجولل نيعقوم ىلع 192.168.50.2/32 ددحم راسم يقلت مدع ديرت ،هذه مادختسالا ةلاح يف 1. 100. و 10 عقوملا فرعمب

ةفرعمل عقاوم ةمئاق دوجو مزلي :"يزكرملا جەنلا" ل ةصصرخم تارايخ تحت عقاوم ةمئاق ءاشنإ . همالتسإ مدع بجي يذلا عقاوملا راسم

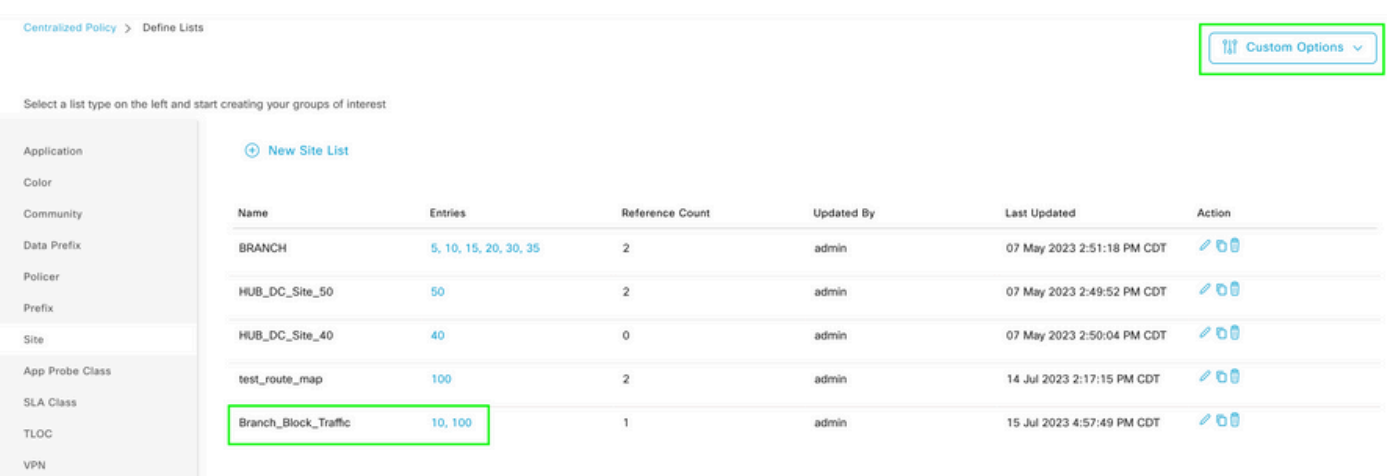

ةئدابلاا رفوت مزلي :يزكرملا جەنلل ةصصرخم تارايخ تحت ةديدج تائداب ةمئاق ءاشنإ . همالتسإ مزلي ال يذلا راسملا ةفرعمل

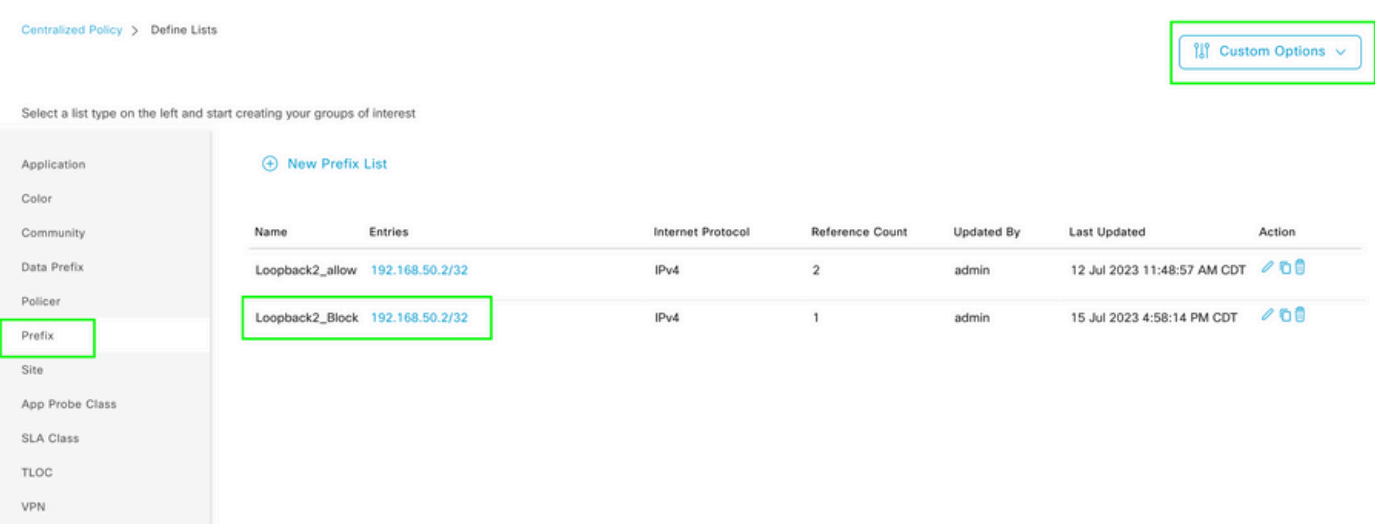

صصخملا مكحتلاا مادختساب ةيزكرملا ةسايسلا نم ةصصخم تارايخ تحت ططخم ءاشنإ (Route & TLOC).

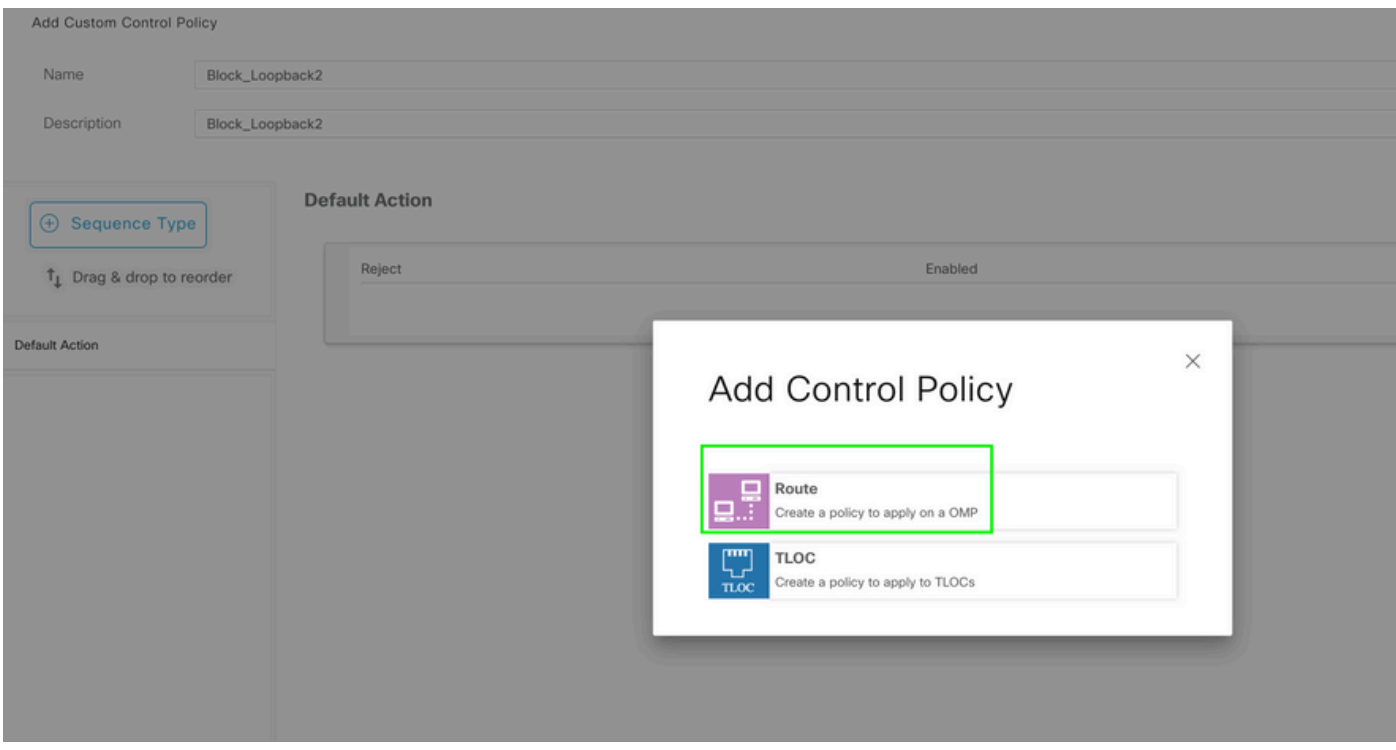

مت يتلl ةئدابلا ةقباطم :ةيزكرم ةسايس ەاجتاب اەقيبطتو راسم ةسايس ءاشنإب مق<br>ضفر منأ ىلء ءارجإلl نييءتو اقبسم اەؤاشنإ.

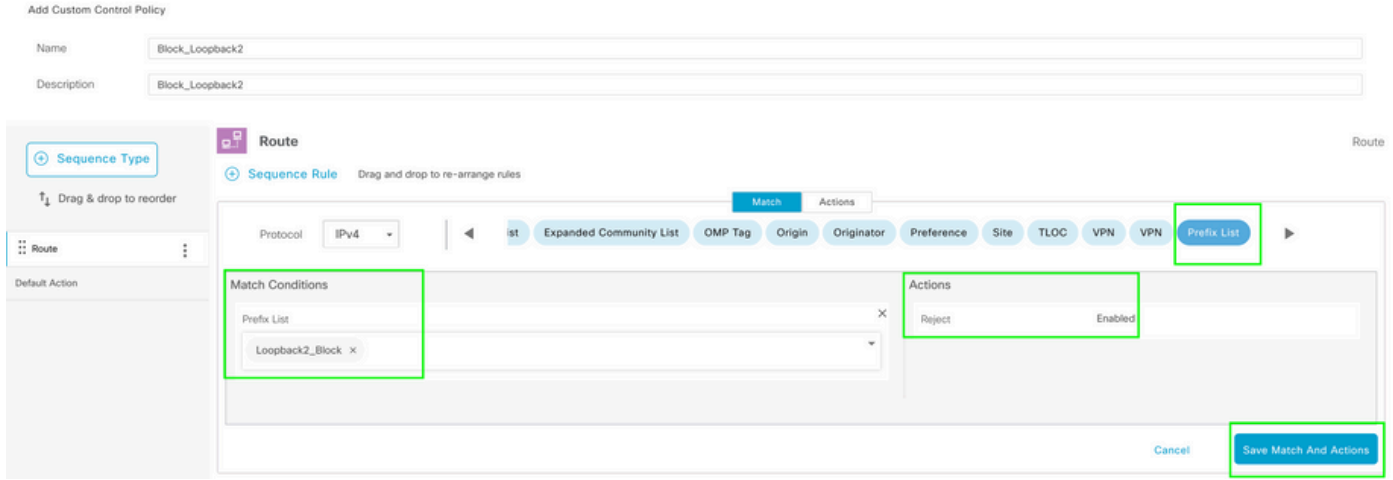

.طقف دحاو راسم م|لتس| ضرتفي ال هنأل ارظن ل9بق يضارتفال| ءارجإل| نوكي نأ بجي

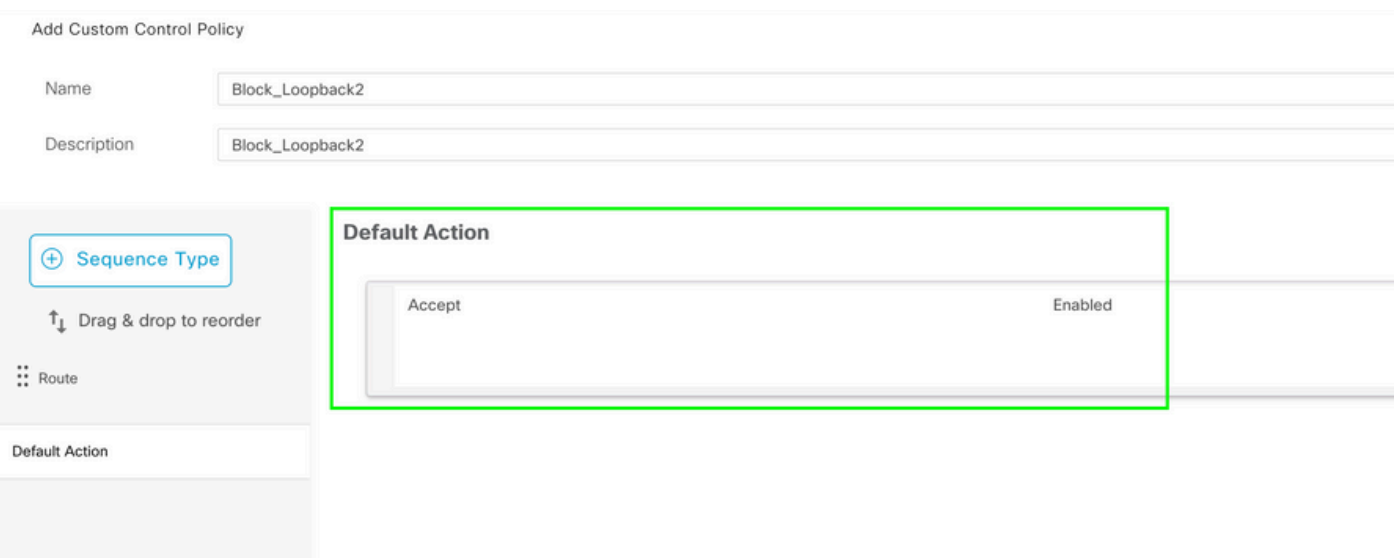

. vSmart روظنم نم هاجتإلا اذه نأل ارظن ،ةددحملا ةهجولا عقاومل رداصلا جهنلا اذه قيبطت مزلي

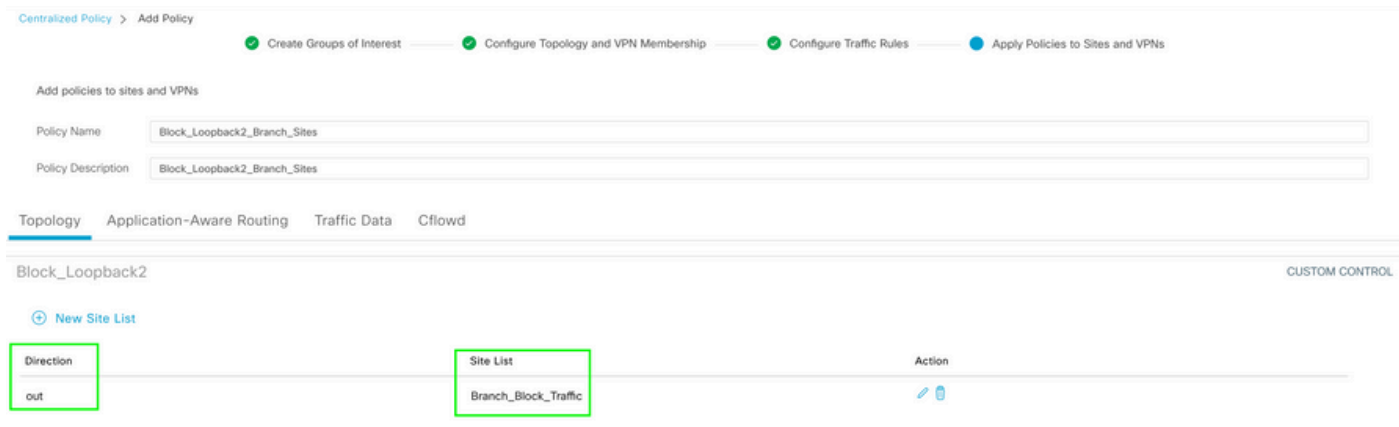

.ةرم تاذ ودبي ناك يذل| يزكرمل| جەنل| ءاشن| اەب متي يتل| ةقيرطل| يە ەذە :ةني|عم

```
Centralized Policy > Edit Policy
 Config Preview
                   Config Diff
```

```
viptela-policy: policy
 control-policy Block_Loopback2
    sequence 1
     match route
      prefix-list Loopback2_Block
     J.
     action reject
  default-action accept
 I
 lists
  prefix-list Loopback2_Block
   ip-prefix 192.168.50.2/32
  Ţ
  site-list Branch_Block_Traffic
   site-id 10
   site-id 100
 ï
I
apply-policy
 site-list Branch_Block_Traffic
  control-policy Block_Loopback2 out
```
ı

Generating output, this might take time, please wait ... Code:  $C \rightarrow \text{chosen}$ I -> installed Red -> redistributed Rej -> rejected L -> looped R -> resolved S -> stale Ext -> extranet Inv -> invalid Stg -> staged IA -> On-demand inactive U -> TLOC unresolved **PATH BUTE ATTRIBUTE** 

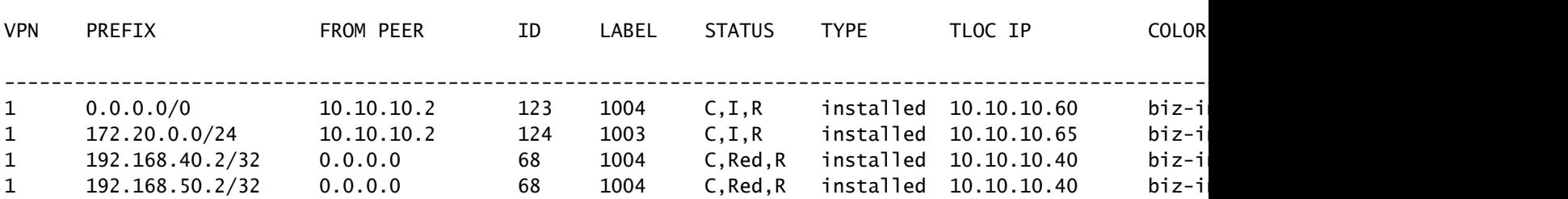

cEdge\_Site40#

.RIB يف ةلصتملا تاراسملا

cEdge\_Site40#show ip route vrf 1

Routing Table: 1 Codes: L - local, C - connected, S - static, R - RIP, M - mobile, B - BGP D - EIGRP, EX - EIGRP external, O - OSPF, IA - OSPF inter area N1 - OSPF NSSA external type 1, N2 - OSPF NSSA external type 2 E1 - OSPF external type 1, E2 - OSPF external type 2, m - OMP n - NAT, Ni - NAT inside, No - NAT outside, Nd - NAT DIA i - IS-IS, su - IS-IS summary, L1 - IS-IS level-1, L2 - IS-IS level-2 ia - IS-IS inter area, \* - candidate default, U - per-user static route H - NHRP, G - NHRP registered, g - NHRP registration summary o - ODR, P - periodic downloaded static route, l - LISP a - application route + - replicated route, % - next hop override, p - overrides from PfR & - replicated local route overrides by connected

Gateway of last resort is 10.10.10.60 to network 0.0.0.0

m\* 0.0.0.0/0 [251/0] via 10.10.10.60, 20:25:46, Sdwan-system-intf 172.20.0.0/24 is subnetted, 1 subnets m 172.20.0.0 [251/0] via 10.10.10.65, 20:25:46, Sdwan-system-intf 192.168.40.0/32 is subnetted, 1 subnets C 192.168.40.2 is directly connected, Loopback1 192.168.50.0/32 is subnetted, 1 subnets C 192.168.50.2 is directly connected, Loopback2

cEdge\_Site40#

اهعيزوت ةداعإ مټي يټلl ټاهجوملا نم ققحټلا كڼكمي ،show ip protocols vrf 1 رمألا مادخټساب .OMP لوكوتورب يف يضارتفا لكشب

```
cEdge_Site40#show ip protocols vrf 1
*** IP Routing is NSF aware ***
Routing Protocol is "omp"
 Sending updates every 0 seconds
 Invalid after 0 seconds, hold down 0, flushed after 0
 Outgoing update filter list for all interfaces is not set
 Incoming update filter list for all interfaces is not set
 Redistributing: connected, static, nat-route
                 ospf 1 (internal)
 Maximum path: 32
 Routing for Networks:
 Routing Information Sources:
                                Last Update
   Gateway
              Distance
 Distance: (default is 251)
```

```
cEdge_Site40#
```
نأ امٻ .حاڄنٻ زاهڄلا ٻلاق عفد دعٻ ،OMP يلء 108.40.2 192.168 عيزوت ةداعإ متت ال ،انه .ي لحم لا جەن لان م ءزجك طق ف ەب حوم س م 108.50.2\$192.168

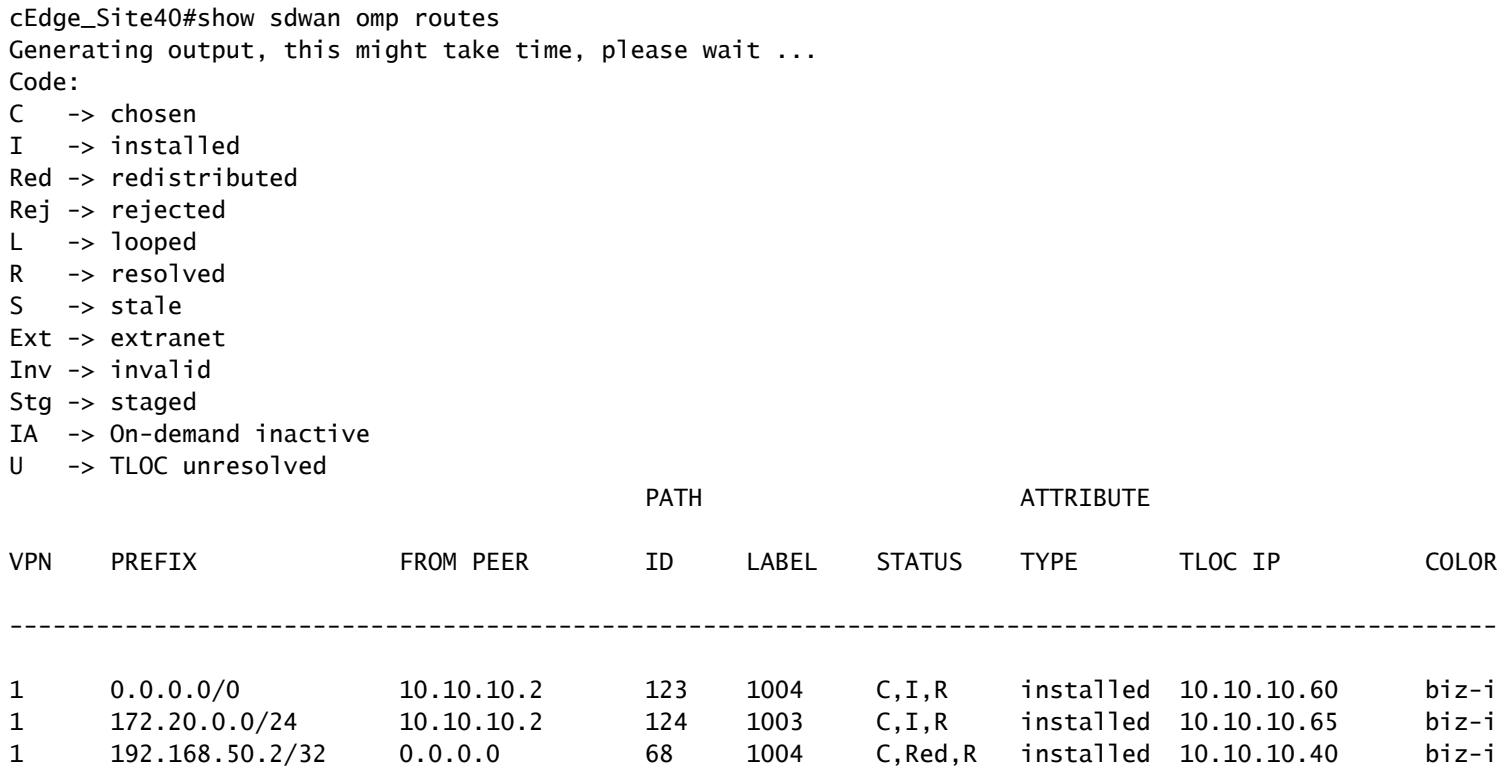

cEdge\_Site40#

.RIB يف 192.168.40.2 و 1 VRF هيجوت لودج يلاتلا جارخإلا طقتلي

```
cEdge_Site40#show ip route vrf 1
Routing Table: 1
Codes: L - local, C - connected, S - static, R - RIP, M - mobile, B - BGP
              D - EIGRP, EX - EIGRP external, O - OSPF, IA - OSPF inter area 
              N1 - OSPF NSSA external type 1, N2 - OSPF NSSA external type 2
              E1 - OSPF external type 1, E2 - OSPF external type 2, m - OMP
              n - NAT, Ni - NAT inside, No - NAT outside, Nd - NAT DIA
              i - IS-IS, su - IS-IS summary, L1 - IS-IS level-1, L2 - IS-IS level-2
              ia - IS-IS inter area, * - candidate default, U - per-user static route
              H - NHRP, G - NHRP registered, g - NHRP registration summary
              o - ODR, P - periodic downloaded static route, l - LISP
              a - application route
              + - replicated route, % - next hop override, p - overrides from PfR
              & - replicated local route overrides by connected
Gateway of last resort is 10.10.10.60 to network 0.0.0.0
m*    0.0.0.0/0 [251/0] via 10.10.10.60, 00:09:43, Sdwan-system-intf
            172.20.0.0/24 is subnetted, 1 subnets
m        172.20.0.0 [251/0] via 10.10.10.65, 00:09:43, Sdwan-system-intf
            192.168.40.0/32 is subnetted, 1 subnets
```

```
C        192.168.40.2 is directly connected, Loopback1
            192.168.50.0/32 is subnetted, 1 subnets
```

```
C 192.168.50.2 is directly connected, Loopback2
```
cEdge\_Site40#

## ةيفاض|لط CLI ةفي ظو ب

حتف لوكوتوربل ةيلخادلاو ةيجراخلا تاراسملا نم لك عيزوت ةداعإ متت ،يلاح نيوكت لكل .(OMP (الوأ راسم رصقأ حتف لوكوتورب ىلع (OSPF (الوأ راسم رصقأ

cEdge\_ospf#show sdwan omp routes 192.168.60.0/24 Code: C -> chosen I -> installed Red -> redistributed Rej -> rejected  $L \rightarrow$  looped R -> resolved  $S \rightarrow$  stale Ext -> extranet Inv -> invalid Stg -> staged IA -> On-demand inactive U -> TLOC unresolved

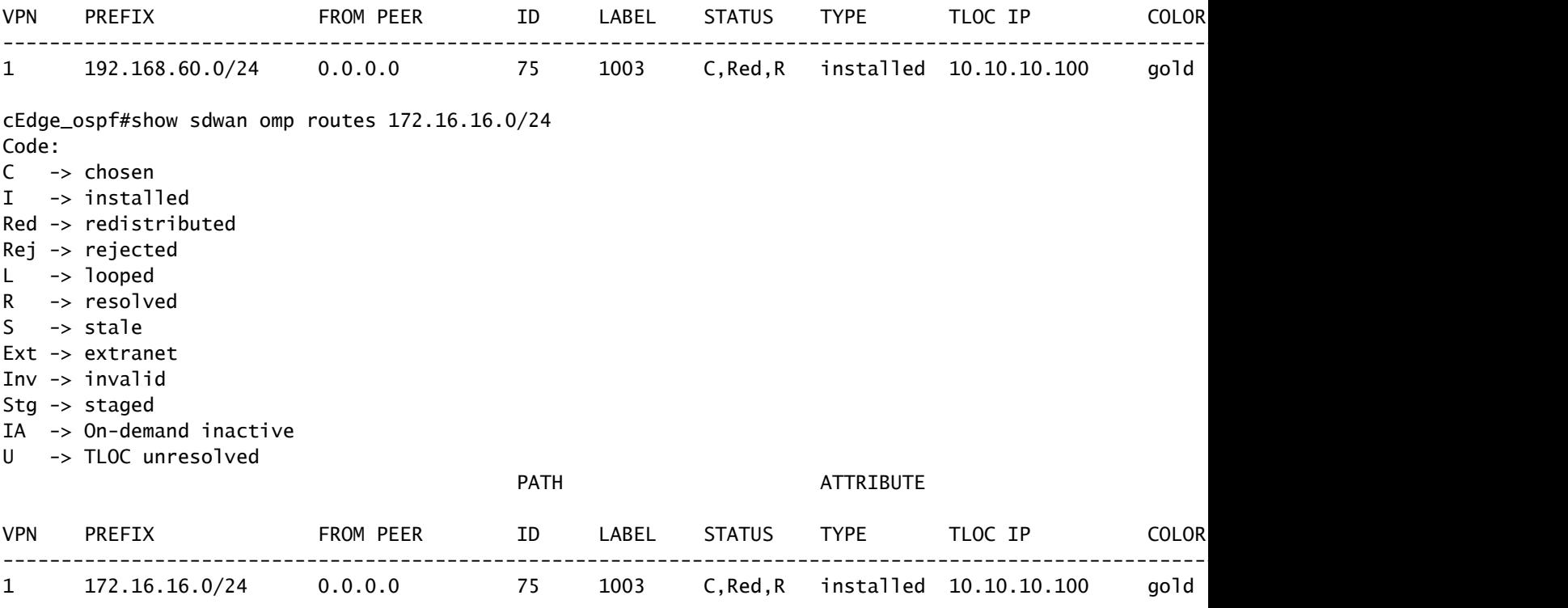

cEdge\_ospf#

OSPF ل يلخادلاو يجراخلا راسملا نم لكو OSPF 1 VRF هيجوت لودج يلاتلا جارخإلا طقتلي .RIB يف دوجوم

cEdge\_ospf#show ip route vrf 1 ospf Routing Table: 1 Codes: L - local, C - connected, S - static, R - RIP, M - mobile, B - BGP D - EIGRP, EX - EIGRP external, O - OSPF, IA - OSPF inter area N1 - OSPF NSSA external type 1, N2 - OSPF NSSA external type 2 E1 - OSPF external type 1, E2 - OSPF external type 2, m - OMP n - NAT, Ni - NAT inside, No - NAT outside, Nd - NAT DIA i - IS-IS, su - IS-IS summary, L1 - IS-IS level-1, L2 - IS-IS level-2 ia - IS-IS inter area, \* - candidate default, U - per-user static route H - NHRP, G - NHRP registered, g - NHRP registration summary o - ODR, P - periodic downloaded static route, l - LISP a - application route + - replicated route, % - next hop override, p - overrides from PfR & - replicated local route overrides by connected Gateway of last resort is 10.10.10.60 to network 0.0.0.0 172.16.0.0/24 is subnetted, 1 subnets O E2 172.16.16.0 [110/20] via 192.168.70.3, 00:14:04, GigabitEthernet0/0/1

O IA 192.168.60.0/24 [110/2] via 192.168.70.3, 01:07:51, GigabitEthernet0/0/1

cEdge\_ospf#

```
دعي مل ،طقف ةيلخادلا تاراسملا عيزوت ةداعإل راسملا ةطيرخ مادختساب ةيفصتلا دعب 1.
لوكوتورب يف (OSPF (الوأ راسم رصقأ حتف لوكوتوربل يجراخلا راسملا عيزوت ةداعإ متي
OMP.
```

```
cEdge_ospf#show sdwan omp routes 172.16.16.0/24
% No such element exists.
cEdge_ospf#show sdwan omp routes 192.168.60.0/24
Code:
C   -> chosen
I   -> installed
Red -> redistributed
Rej -> rejected
L   -> looped
R -> resolved
S   -> stale
Ext -> extranet
Inv -> invalid
Stg -> staged
IA  -> On-demand inactive
U -> TLOC unresolved
PATH ATTRIBUTE
```
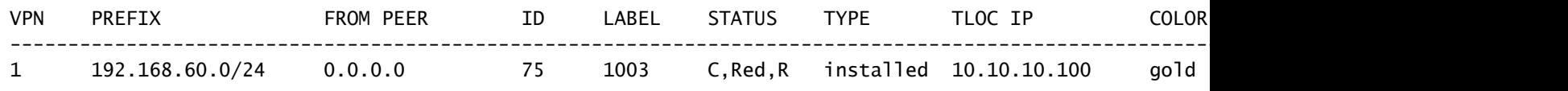

cEdge\_ospf

OSPF ل يلخادلاو يجراخلا راسملا نم لكو OSPF 1 VRF هيجوت لودج يلاتلا جارخإلا طقتلي .RIB يف دوجوم

cEdge\_ospf#show ip route vrf 1 ospf Routing Table: 1 Codes: L - local, C - connected, S - static, R - RIP, M - mobile, B - BGP D - EIGRP, EX - EIGRP external, O - OSPF, IA - OSPF inter area N1 - OSPF NSSA external type 1, N2 - OSPF NSSA external type 2 E1 - OSPF external type 1, E2 - OSPF external type 2, m - OMP n - NAT, Ni - NAT inside, No - NAT outside, Nd - NAT DIA i - IS-IS, su - IS-IS summary, L1 - IS-IS level-1, L2 - IS-IS level-2 ia - IS-IS inter area, \* - candidate default, U - per-user static route H - NHRP, G - NHRP registered, g - NHRP registration summary o - ODR, P - periodic downloaded static route, l - LISP a - application route + - replicated route, % - next hop override, p - overrides from PfR & - replicated local route overrides by connected

Gateway of last resort is 10.10.10.60 to network 0.0.0.0

 172.16.0.0/24 is subnetted, 1 subnets O E2 172.16.16.0 [110/20] via 192.168.70.3, 00:09:12, GigabitEthernet0/0/1 O IA 192.168.60.0/24 [110/2] via 192.168.70.3, 01:02:59, GigabitEthernet0/0/1

### دعي مل ،طقف ةيجراخلا تاراسملا عيزوت ةداعإل راسملا ةطيرخ مادختساب ةيفصتلا دعب .2 .OMP لوكوتورب يف OSPF ل يلخادلا راسملا عيزوت ةداعإ متي

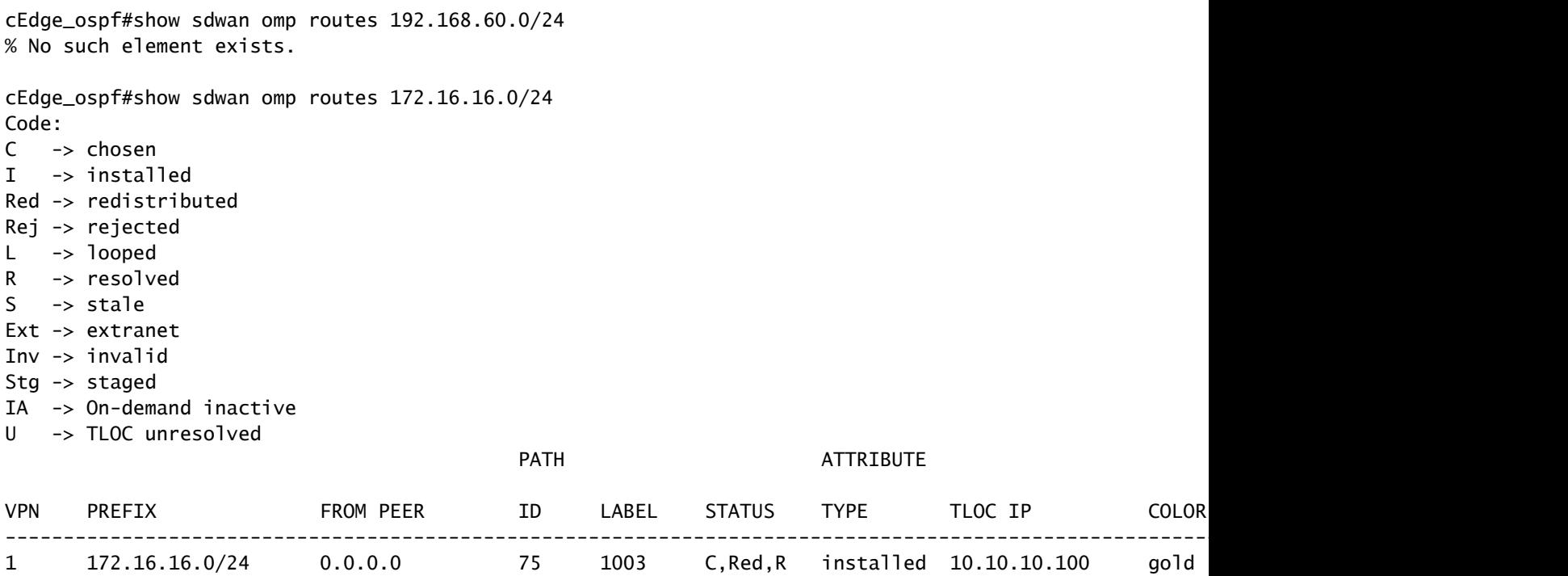

cEdge\_ospf#

يف OSPF ل يلخادلاو يجراخلا راسملI نم لكو VRF 1 OSPF هيجوت لودج يلاتالI جارخإلI طقتالي RIB.

```
cEdge_ospf#show ip route vrf 1 ospf
Routing Table: 1
Codes: L - local, C - connected, S - static, R - RIP, M - mobile, B - BGP
              D - EIGRP, EX - EIGRP external, O - OSPF, IA - OSPF inter area 
              N1 - OSPF NSSA external type 1, N2 - OSPF NSSA external type 2
              E1 - OSPF external type 1, E2 - OSPF external type 2, m - OMP
              n - NAT, Ni - NAT inside, No - NAT outside, Nd - NAT DIA
              i - IS-IS, su - IS-IS summary, L1 - IS-IS level-1, L2 - IS-IS level-2
              ia - IS-IS inter area, * - candidate default, U - per-user static route
       H - NHRP, G - NHRP registered, g - NHRP registration summary
              o - ODR, P - periodic downloaded static route, l - LISP
              a - application route
              + - replicated route, % - next hop override, p - overrides from PfR
              & - replicated local route overrides by connected
```
Gateway of last resort is 10.10.10.60 to network 0.0.0.0

 172.16.0.0/24 is subnetted, 1 subnets O E2 172.16.16.0 [110/20] via 192.168.70.3, 00:02:16, GigabitEthernet0/0/1

```
0 IA 192.168.60.0/24 [110/2] via 192.168.70.3, 00:56:03, GigabitEthernet0/0/1
```
cEdge\_ospf#

## يزكرملا مكحتلا ةسايس

ةمظنألا ةرادإ جمانرب يف ةلصتملا تاراسملا عيمج عيزوت ةداعإ متت ،يضارتفا لكشبو .(168.50.2/32 192.168 يلع زيكرتلI) 40 عقوملI نم (OMP) ةحوت ف ملI

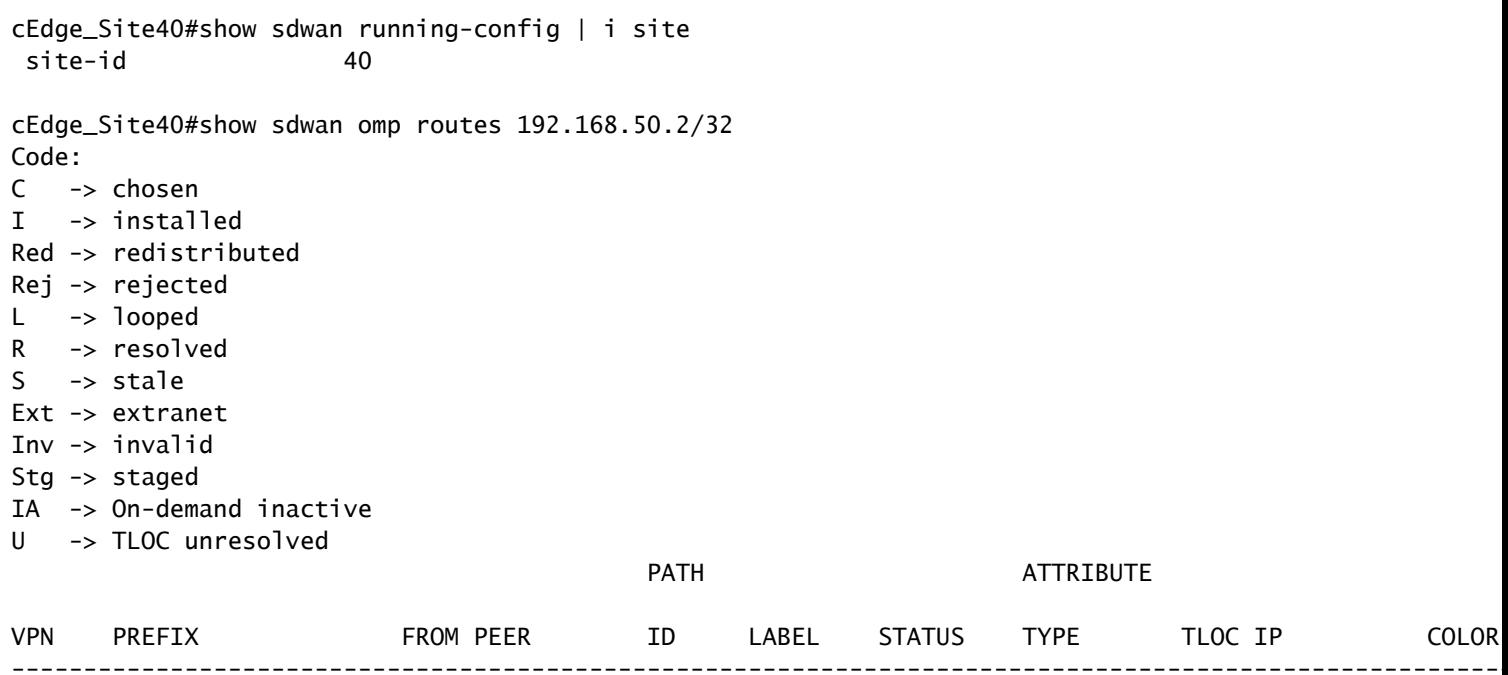

1004

C, Red, R installed 10.10.10.40

biz-i

68

cEdge\_Site40#

192.168.50.2/32

 $\mathbf{1}$ 

#### .OMP ڼم راسملا 100 عقوملاو 10 عقوملا يقلټي

 $0.0.0.0$ 

cEdge\_Site10#show sdwan running-config | i site site-id  $10$ cEdge\_Site10#show sdwan omp routes 192.168.50.2/32 Code:  $\mathsf{C}$ -> chosen -> installed  $\mathbf I$  $Red \rightarrow redistributed$ Rej -> rejected -> looped  $\mathbf{L}$  $\mathsf{R}$ -> resolved -> stale  $S$ Ext -> extranet Inv -> invalid

Stg -> staged IA -> On-demand inactive

U -> TLOC unresolved

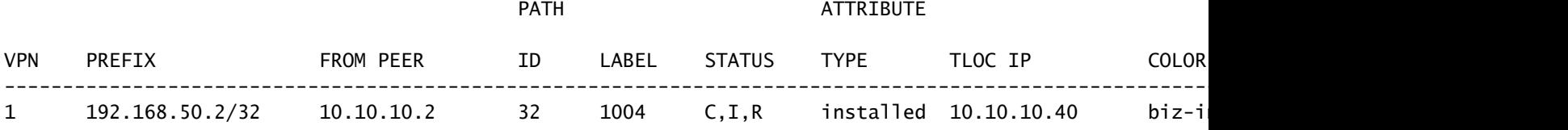

cEdge\_Site10#

cEdge\_ospf#show sdwan running-config | i site site-id 100 cEdge\_ospf#show sdwan omp routes 192.168.50.2/32 Code: C -> chosen I -> installed Red -> redistributed Rej -> rejected L -> looped R -> resolved S -> stale Ext -> extranet Inv -> invalid Stg -> staged IA -> On-demand inactive U -> TLOC unresolved PATH ATTRIBUTE VPN PREFIX FROMPEER ID LABEL STATUS TYPE TLOCIP COLOR

-------------------------------------------------------------------------------------------------------------------------------------- 1 192.168.50.2/32 10.10.10.2 73 1004 C,I,R installed 10.10.10.40 biz-internet ipsec -

cEdge\_ospf#

عيزوت ةداعإب موقي 40 عقوملا لازي ال ،vSmart قيبطت ىلإ ةيزكرملا ةسايسلا عفد دعب 1. .اذه vSmart قيبطت ىقلتيو OMP قيبطت ىلإ 192.168.50.2 رادصإلا

cEdge\_Site40#show sdwan running-config | i site site-id 40 cEdge\_Site40#show sdwan omp routes 192.168.50.2/32 Generating output, this might take time, please wait ...

Code: C -> chosen I -> installed Red -> redistributed Rej -> rejected L -> looped R -> resolved

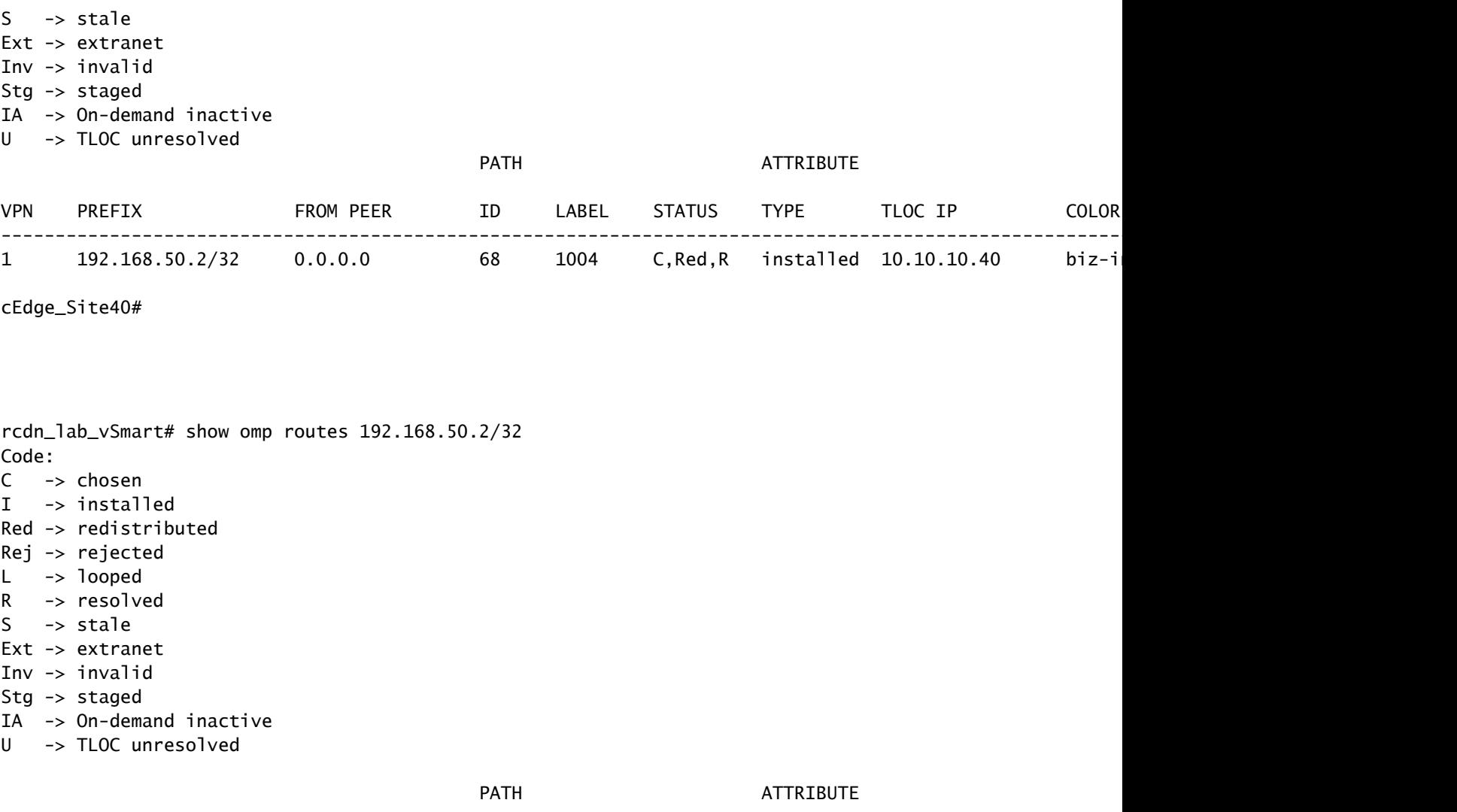

| <b>VPN</b>      | PREFIX          | FROM PEER   | ID | LABEL | <b>STATUS</b> | <b>TYPE</b> | TLOC IP               | <b>COLOR</b> |
|-----------------|-----------------|-------------|----|-------|---------------|-------------|-----------------------|--------------|
| <u>. на ста</u> | 192.168.50.2/32 | 10.10.10.40 | 68 | 1004  | C, R          |             | installed 10.10.10.40 | biz-i        |

rcdn\_lab\_vSmart#

## .نيعمل اراسمل كلا 100 و 10 عقومل ى قلتي ال ،كلذ عمو

cEdge\_Site10#show sdwan running-config | i site site-id 10

cEdge\_Site10#show sdwan omp routes 192.168.50.2/32 % No such element exists.

cEdge\_Site10#

cEdge\_ospf#show sdwan running-config | i site site-id 100

cEdge\_ospf#show sdwan omp routes 192.168.50.2/32 % No such element exists.

cEdge\_ospf#

عيزوت ةداعإب موقي 40 عقوملا لازي ال ،vSmart ل ةيزكرملا ةسايسلا ىلع طغضلا دعب 2. .حلاص ريغ هلعجي امم ،هضفري vSmart نكلو ،OMP ىلإ 192.168.50.2 رادص إلI

```
rcdn_lab_vSmart# show omp routes 192.168.50.2/32
Code:
C   -> chosen
I   -> installed
Red -> redistributed
Rej -> rejected
L \rightarrow looped
R   -> resolved
S \rightarrow stale
Ext -> extranet
Inv -> invalid
Stg -> staged
IA  -> On-demand inactive
U -> TLOC unresolved
```
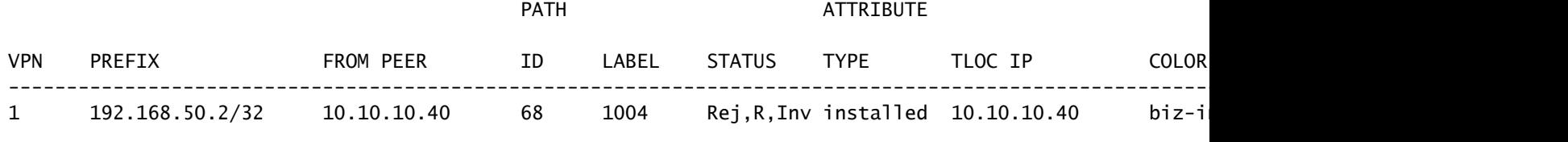

rcdn\_lab\_vSmart#

#### .نيعملا راسملا اذه 100 و 10 عقوملا ىقلتي ال

```
cEdge_Site10#show sdwan running-config | i site
site-id 10
```
cEdge\_Site10#show sdwan omp routes 192.168.50.2/32 % No such element exists.

cEdge\_Site10#

cEdge\_ospf#show sdwan running-config | i site site-id 100

cEdge\_ospf#show sdwan omp routes 192.168.50.2/32 % No such element exists.

cEdge\_ospf#

ةلص تاذ تامولعم

<u>Cisco نم تالېزنتلاو ي نقتلا معدل! •</u>

ةمجرتلا هذه لوح

ةي الآلال تاين تان تان تان ان الماساب دنت الأمانية عام الثانية التالية تم ملابات أولان أعيمته من معت $\cup$  معدد عامل من من ميدة تاريما $\cup$ والم ميدين في عيمرية أن على مي امك ققيقا الأفال المعان المعالم في الأقال في الأفاق التي توكير المالم الما Cisco يلخت .فرتحم مجرتم اهمدقي يتلا ةيفارتحالا ةمجرتلا عم لاحلا وه ىل| اًمئاد عوجرلاب يصوُتو تامجرتلl مذه ققد نع امتيلوئسم Systems ارامستناء انالانهاني إنهاني للسابلة طربة متوقيا.